在过去的十个月里,以太坊经典(ETC)的交易价格在4到8美元之间。.以太坊经 典将是唯一的顶级工作证明智能合约平台

 除了将要迁移到股权证明的以太坊之外,ETC是基础层上唯一安全的工作证明智能 合约区块链。

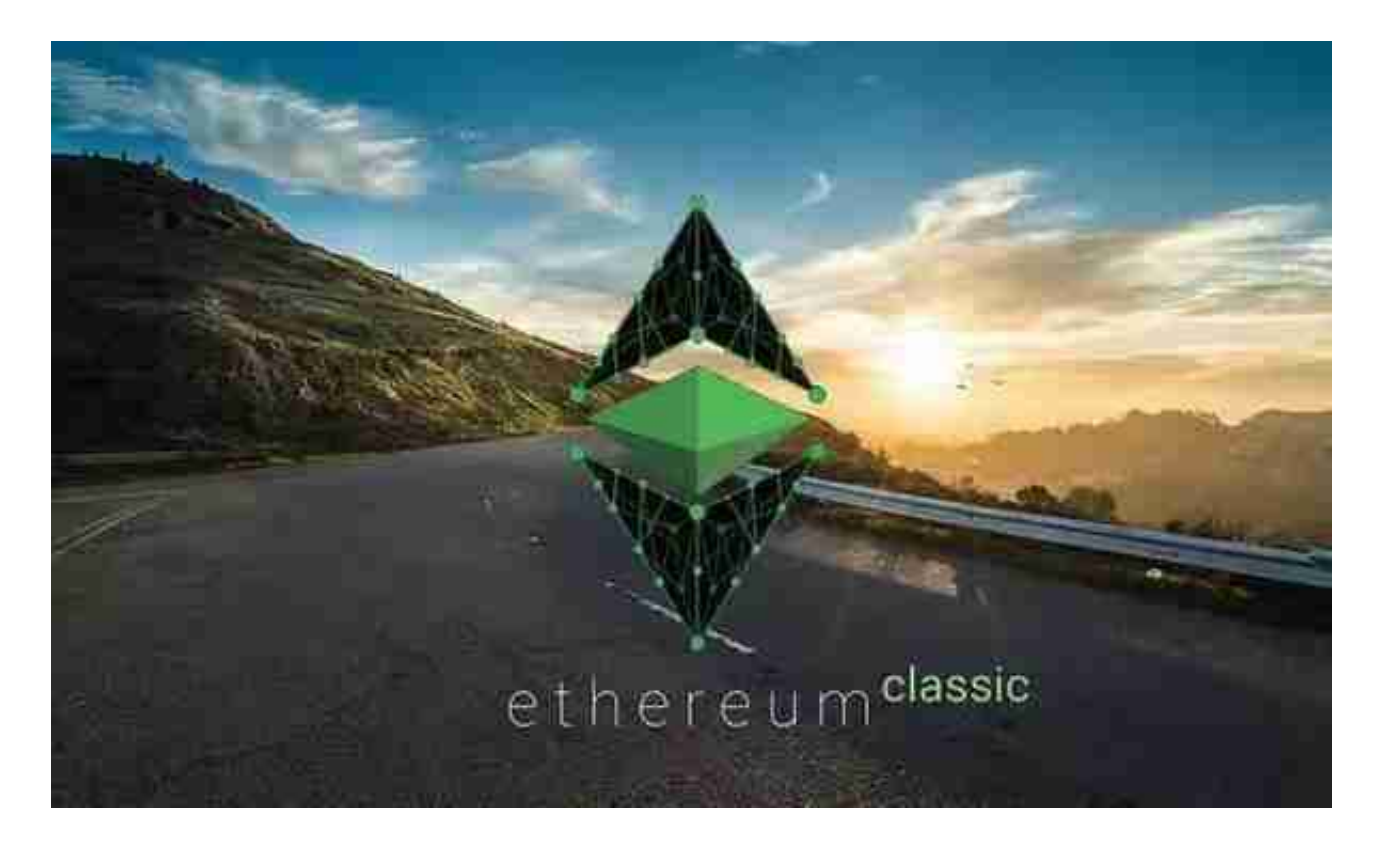

 没有其他顶级智能合约平台使用基于Nakamoto共识机制的工作量证明。这使ETC 处于独特且极为有价值的利基市场。

网络重组攻击使其更具弹性

ETC从未被黑客入侵过,对网络的历史性51%攻击仅表明它按设计工作。

但是,已经实施了一些升级,并且将继续执行其他升级以使其更加稳定。最终, 随着网络的发展,其安全模型将保证与比特币非常相似的安全级别。

 ETC Labs 是负责网络的主要节点软件客户端Core Geth 的核心开发人员团队,它成功地实现了Modified Exponential Subjective Scoring (MESS) 功能, 实际上消除了重组攻击。

他们还将Thanos升级部署到了网络中,从而调整了工作量证明算法,从而使更多

的矿工可以参与网络的构建。

 ETC合作社;由全球最大的加密货币资产管理公司Grayscale和以太坊经典信托的 经理提供资金;继续推广ETC,对关键改进进行重要研究,并维护Hyperledger Besu客户,该客户已成功更新以配合Thanos升级运行。

 对于关注数字货币市场的投资者,推荐下载Bitget APP,方便实时了解数字货币的行情走势和最新消息。

Bitget下载详细教程

1. 首先, 在应用商店或者Bitget官网查找下载链接, 点击下载Bitget APP。注意 ,建议从官方渠道下载,以免下载不安全的APP,导致资金被盗等问题。

2. 下载完成后,点击安装以启动APP,会出现登录/注册页面。

3. 如果已经注册了Bitget账户, 则可以直接输入账户名和密码进行登录, 如果还 没有,则需要点击注册按钮进行注册。

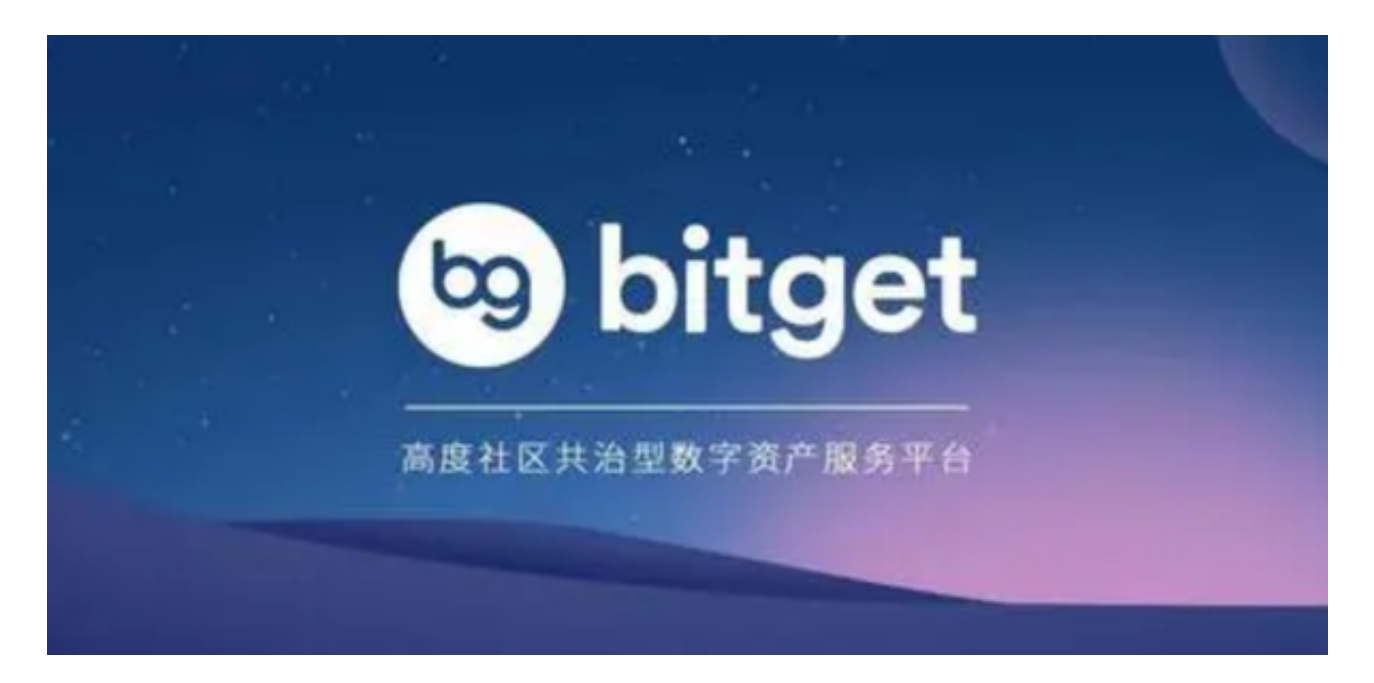

 4. 进入注册流程后,请按照提示输入个人信息(如用户名、密码、手机号码、邮 箱等)并进行实名认证。

5. 在进行实名认证时,请仔细阅读相关提示,上传真实的个人身份证件和银行卡 等资料。实名认证通过后,您才能在平台上使用各种数字资产交易功能。

6. 下载并安装完成后,登录账号即可进入Bitget平台进行数字资产交易,充提币 、查看交易数据等操作。

当交易完成后,用户可以在 Bitget

上查看财务记录,了解更多细节。用户也可以在第三方服务供应商网站查看。